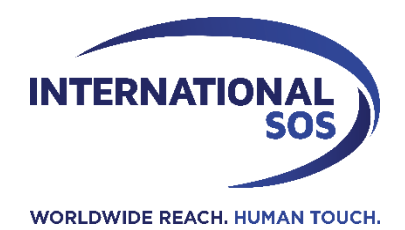

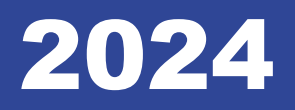

# **INSTRUCTIVO PARA USO DEL PORTAL DE CITAS**

Sericios Médicos Integrados S.A.C Arequipa, Perú Tel: +51 54 383730 internationalsos-peru.com

Servicios Médicos Integrados S.A.C.

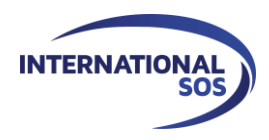

## **INTRODUCCIÓN**

El presente Instructivo ha sido desarrollado por Servicios Médicos Integrados S.A.C., para presentar su nuevo Sistema de Atención de Exámenes Ocupacionales ante todos ustedes, nuestros distinguidos clientes, quienes depositan en nosotros la confianza para la realización de los Exámenes Ocupacionales de sus trabajadores.

El constante desarrollo tecnológico así como la evolución de las Normas nacionales en materia de Salud Ocupacional y Seguridad, marcan el camino para mejorar nuestros sistemas de atención, permitiéndonos brindar cada día un servicio más ágil y de mejor calidad.

El nuevo Sistema de Atención de citas está basado en la legislación laboral y de salud vigente, y cumple con las últimas modificaciones en materia de Seguridad y Salud Ocupacional que han sido introducidas por el D.S. 024-2016-EM. A su vez, responde a los requerimientos de nuestro cliente Sociedad Minera Cerro Verde quienes con el fin de optimizar todo lo concerniente a la salud del personal que labora en la mina, han modificado el "Estándar para la Toma y Calificación de Exámenes Ocupacionales".

Como podrán apreciar en el presente Instructivo, el nuevo Sistema de Atención brinda a todos nuestros usuarios una plataforma virtual inteligente, eficiente y amigable, la cual permitirá acceder en tiempo real a las evaluaciones médico ocupacionales de sus trabajadores, creando un entorno que los ayudará desde la programación de las evaluaciones hasta el resultado final de las mismas.

Con el fin de facilitar la inscripción y programación de los exámenes ocupacionales, en nuestra plataforma de inscripción usted tan solo tendrá que seleccionar los requisitos de puesto de trabajo, siendo el sistema quien de forma automática asignará el Perfil de examen médico correspondiente. De esta forma la programación se torna más simple y rápida, evitando también posibles errores al momento de elegir el Perfil de examen médico adecuado para cada uno de sus trabajadores.

A su vez, siendo Servicios Médicos Integrados S.A.C. una empresa comprometida con la ecología y el desarrollo sustentable, este nuevo Sistema de Atenciones nos permite minimizar el impacto ambiental de nuestras operaciones, reduciendo al mínimo el consumo de insumos y la generación de residuos.

Nuestro equipo de profesionales altamente calificados ha sido involucrado en todos y cada uno de los pasos de este nuevo Sistema de Atención, volcando en este proceso nuestros más de 20 años de experiencia en el rubro de la Salud Ocupacional, logrando desarrollar un sistema que pone atención en todos los detalles y que ofrece a nuestros clientes un servicio de primer nivel.

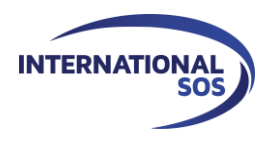

## INSTRUCTIVO PARA PROGRAMACIÓN DE EXÁMENES MEDICO OCUPACIONALES DE EMPRESAS CONTRATISTAS DE SOCIEDAD MINERA CERRO VERDE

#### 1. Ingresar a la dirección: **www.citas-internationalsosperu.com**

- Para un buen desempeño de la aplicación, se debe utilizar el navegador **GOOGLE CHROME**
- Para facilitar el acceso se recomienda colocarlo dentro de su ventana de favoritos.

#### 2. Ingresar el **USUARIO y CONTRASEÑA**.

- Una vez ingresados el usuario y contraseña, el sistema mostrará el nombre de la empresa contratista a la que pertenece el usuario
- Los USUARIOS tendrán diferentes permisos de acceso:
	- o **RRHH**: podrá generar citas y revisar el certificado médico ocupacional.
	- o **MÉDICO**: podrá revisar la ficha medico ocupacional y si se solicita podrá generar citas.

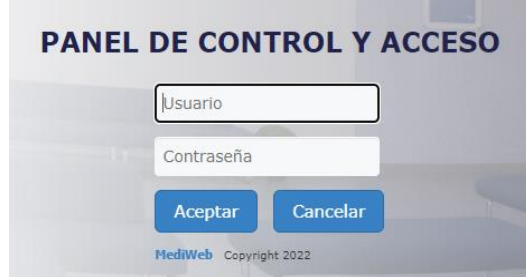

NOTA: Al ingresar por primera vez a nuestra plataforma deberá modificar la contraseña para mayor seguridad debido a que la que se les otorga es una generada automáticamente por el sistema.

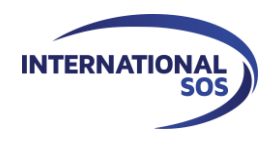

#### 3. Pestaña **DATOS DEL TRABAJADOR**

Esta pestaña permite ingresar la información del trabajador que pasará el examen medico ocupacional.

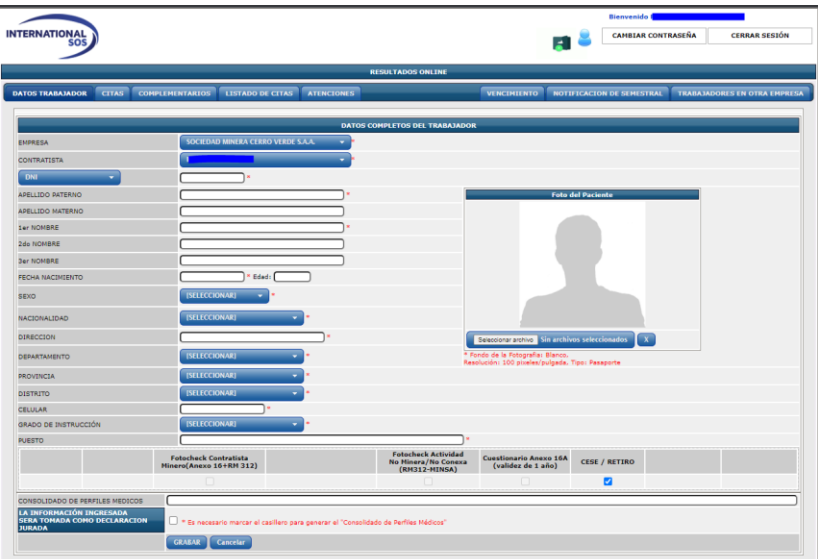

- **I. EMPRESA**: Por defecto aparecerá Sociedad Minera Cerro Verde S.A.A.
- **II. CONTRATISTA**: Se mostrará el nombre de la empresa a la que esta relacionado el usuario.

#### **III. DATOS DEL TRABAJADOR**

- Los datos con asterisco son obligatorios.
	- a) DNI (deben seleccionar DNI, PASAPORTE o CARNET DE EXTRANJERIA, según corresponda e ingresar el número del documento) \*
	- b) APELLIDO PATERNO\*
	- c) APELLIDO MATERNO
	- d) PRIMER NOMBRE\*
	- e) SEGUNDO NOMBRE
	- f) TERCER NOMBRE
	- g) FECHA DE NACIMIENTO \*
	- h) SEXO \*
	- i) NACIONALIDAD \*
	- j) DIRECCION \*
	- k) DEPARTAMENTO \*
	- l) PROVINCIA \*
	- m) DISTRITO \*
	- n) CELULAR \*
	- o) GRADO DE INSTRUCCIÓN \*
- Los datos ingresados deben ser como se muestran en el documento con el que se pasará el examen, ya que esta información se visualizará en el examen médico.
- Tener en cuenta que se debe registrar el numero correcto del documento, DNI (8 dígitos); CARNET DE EXTRANJERÍA (considerar únicamente el ultimo guión, sin puntos) y PASAPORTE (ingresar tal cual se muestre en el documento).
- **IV.** Tener en cuenta que el sistema establecerá una ÚNICA HORA DE ATENCIÓN para los pacientes, de no acudir a la hora designada NO SE TOMARÁ EL EXAMEN MÉDICO.
- **V. PUESTO**: Digitar el puesto de trabajo que el trabajador desempeñará.
	- De existir el puesto de trabajo en el listado de autorelleno, seleccionar el que corresponda.
	- De no existir el puesto, será posible crearlo con el nombre que digiten en el espacio en blanco.
	- **NO** está permitido el uso de abreviaturas en los nombres de puesto.

**NOTA: Cualquier modificación en la plataforma tiene un costo adicional, establecido en el tarifario vigente.**

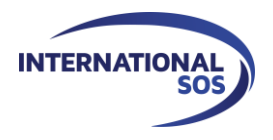

**VI. LABORES**: En este recuadro debe seleccionar el tipo de labor que realizará el trabajador en base al puesto indicado por el administrador de contrato de **SMCV**, seleccionando **FOTOCHECK CONTRATISTA MINERO (ANEXO 16+RM 312)** para que sea un **EMO** preocupacional, periódico o complementario. Además, tiene la opción de examen de **CESE** o examen de **CUESTIONARIO ANEXO 16A.**

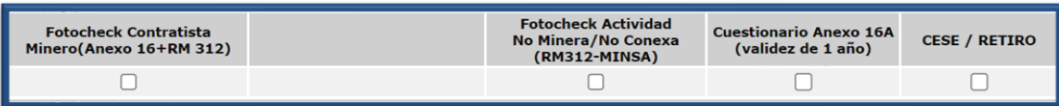

A. Si seleccionan la labor de puesto **FOTOCHECK CONTRATISTA MINERO (ANEXO 16+RM 312),** el sistema mostrará un listado de perfiles, de los que deben seleccionar los necesarios para el puesto de trabajo requerido.

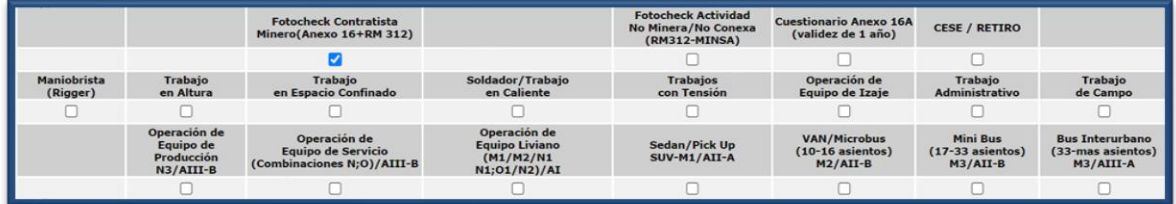

B. Si seleccionan la labor de puesto **FOTOCHECK ACTIVIDAD NO MINERA / NO CONEXA (RM312-MINSA),** el sistema por defecto le asignará el examen que corresponde.

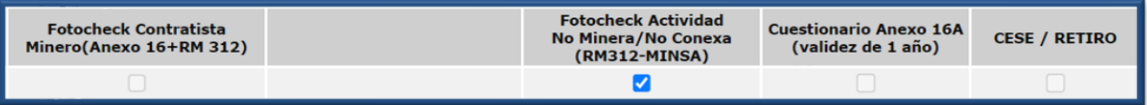

C. Si seleccionan la labor de puesto **CUESTIONARIO ANEXO 16A – VISITA** el sistema por defecto le asignará el examen que correponde.

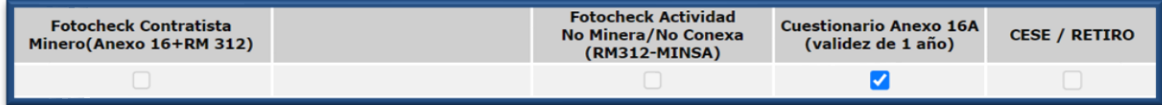

D. Si seleccionan la opción **CESE / RETIRO,** el sistema por defecto le asignará el examen que corresponde.

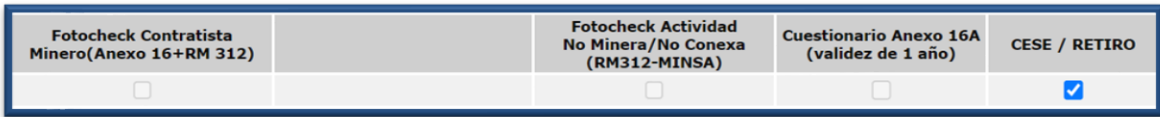

- E. Para proceder a programar un examen semestral, deben tener las siguientes consideraciones:
	- El trabajador debe contar con un examen anual anterior para que el sistema le permita realizar la programación.
	- La opción para programar un examen semestral, se activará únicamente si el trabajador es mayor a 64 años.

Con los requisitos mencionados anteriormente, el sistema habilitará el recuadro de **Seguimiento semestral conductor >=65,** en donde se debe dar Check.

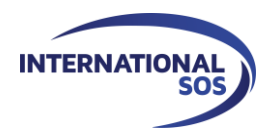

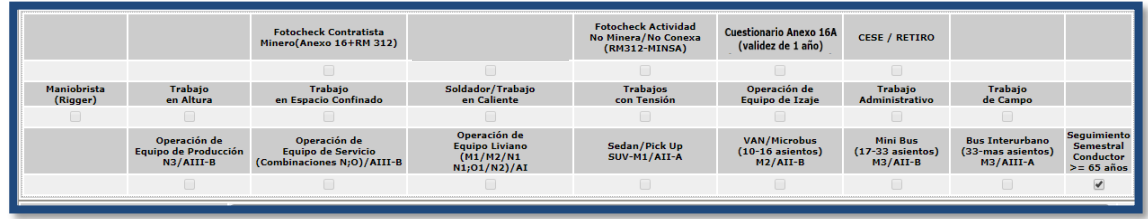

- **VII. CONSOLIDADO DE PERFILES MEDICOS**: En este espacio aparecerá la suma de los perfiles seleccionados que el trabajador tendrá que pasar.
- **VIII. LA INFORMACIÓN INGRESADA SERÁ TOMADA COMO DECLARACIÓN JURADA:** Es obligatorio colocar el check en este punto para poder visualizar el CONSOLIDADO DE PERFILES MEDICOS.

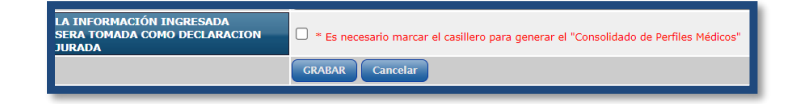

- **IX. FOTO DEL PACIENTE**: Cargar la foto del trabajador *obligatoriamente* según lo requerido
	- Fondo de la fotografía: Blanco
	- Resolución: *180 x 240 pixeles para un ajuste óptimo*
	- Formato: JPEG
	- Características de la fotografía:
		- ✓ *La foto debe ser de frente, donde se va todo el rostro, con espacio por encima de la cabeza y no debe extenderse más allá del cuello.*
		- ✓ *No llevar accesorios encima de la cabeza como lentes, sombreros, cascos, etc*.
- **X. GRABAR**: Se debe dar click al botón **GRABAR** para poder guardar la información, de lo contrario al momento de solicitar la cita no podrán jalar la misma.
- **XI. CANCELAR**: Este botón borrará toda la información cargada previamente.

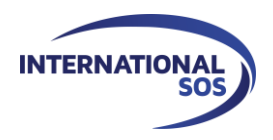

#### 4. Pestaña de **CITAS**

Esta pestaña permite elegir la fecha en que los trabajadores pasarán su examen medico ocupacional, teniendo en cuenta los términos incluidos en el documento **CONDICIONES COMERCIALES.**

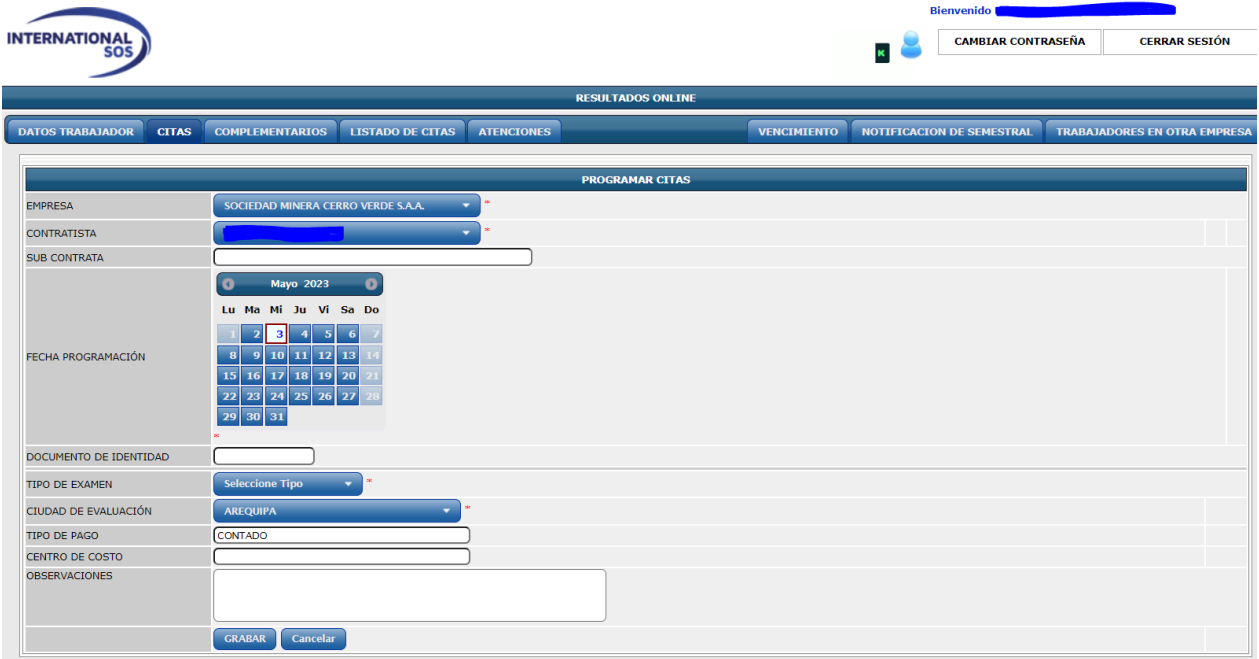

- I. **EMPRESA**: Por defecto aparecerá Sociedad Minera Cerro Verde S.A.A.
- II. **CONTRATISTA**: El sistema le mostrará el nombre de la empresa a la que esta relacionado el usuario.
- III. **SUBCONTRATISTA**: En caso la empresa contratista desee que el nombre de su subcontrata aparezca en el examen, tendrán que escribir el nombre de la misma en este campo, tener en cuenta que la factura siempre saldrá a nombre de la empresa contratista.
- IV. **FECHA DE PROGRAMACIÓN**: Seleccionar la fecha en que desea que el trabajador pase el examen médico.
	- Tener en cuenta los tiempos mínimos establecidos en las **CONDICIONES COMERCIALES** para las programaciones o para cualquier tipo de modificación.
- V. **DOCUMENTO DE IDENTIDAD**: Ingresar el mismo número de **DNI, PASAPORTE o CARNET DE EXTRANJERIA**, que se registró en la pestaña **DATOS DEL TRABAJADOR.**
	- Al ingresar el número del documento en el sistema, debe presionar la tecla **TAB** y le mostrará las posibles alternativas relacionadas al número ingresado, en caso salga más de una opción, se debe seleccionar la que corresponda al trabajador a programar.

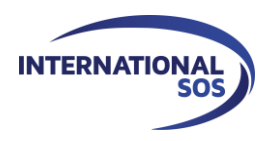

#### VI. **TIPO DE EXAMEN**: Seleccionar la opción que corresponda:

- **Pre ocupacional**: Examen de ingreso o reingreso a la empresa.
- **Periódico**: Examen que se pasa anualmente.

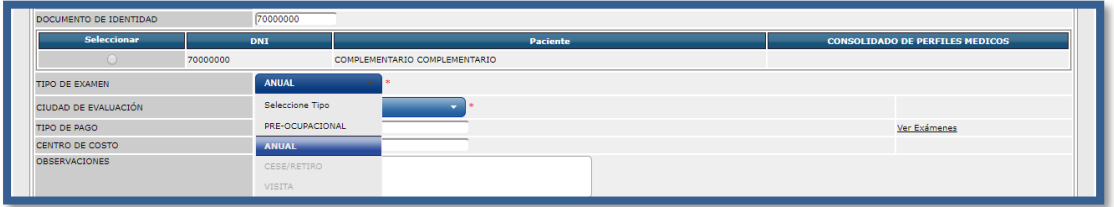

En caso de los exámenes de retiro, semestral y visita, de manera predeterminada se visualizarán el nombre al cual corresponden.

- **Retiro**: Examen de cese o salida.
- **Semestral:** Examen que pasan los trabajadores mayores de 64 años que conducen.
- **Visita:** Perfil exclusivo para visitantes a la mina (tener en cuenta que este perfil no se sube al portal Tecsup).
- VII. **CIUDAD**: Tendrá que escoger en que ciudad desean pasar los exámenes (Arequipa o Lima). Se especifica la dirección tanto en Lima como Arequipa al final de este instructivo.
- VIII. **TIPO DE PAGO**: El sistema mostrará la condición de pago que tiene su empresa, ya sea **CONTADO o CREDITO**
	- Para obtener más detalles sobre los pagos, tener en cuenta los términos de las **CONDICIONES COMERCIALES.**
- IX. **CENTRO DE COSTO**: En caso necesite contar con el centro de costo en la valorización, introducirlo en esta casilla.
- X. **OBSERVACIONES**: En caso la empresa desee colocar alguna observación adicional, puede hacerlo en este campo.
- XI. **VER EXÁMENES**: Dando clic a esta opción, podrán visualizar el listado de exámenes que pasarán los trabajadores y sus respectivos precios.
- XII. **GRABAR**: Se debe dar click al botón **GRABAR** para poder guardar la cita.
- XIII. **El sistema emitirá un aviso confirmatorio de la grabación de su cita.**

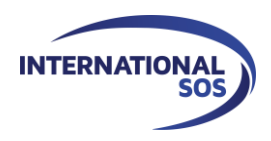

#### 5. Pestaña **COMPLEMENTARIOS:** Espacio en donde se podrá programar los exámenes que se necesitan para completar un perfil nuevo.

Esta pestaña permite realizar la programación de un examen en caso de cambio de perfil, para poder generar una cita de este tipo el trabajador debe contar con un examen previo, el tiempo de vigencia de este examen será el mismo del examen primigenio del trabajador.

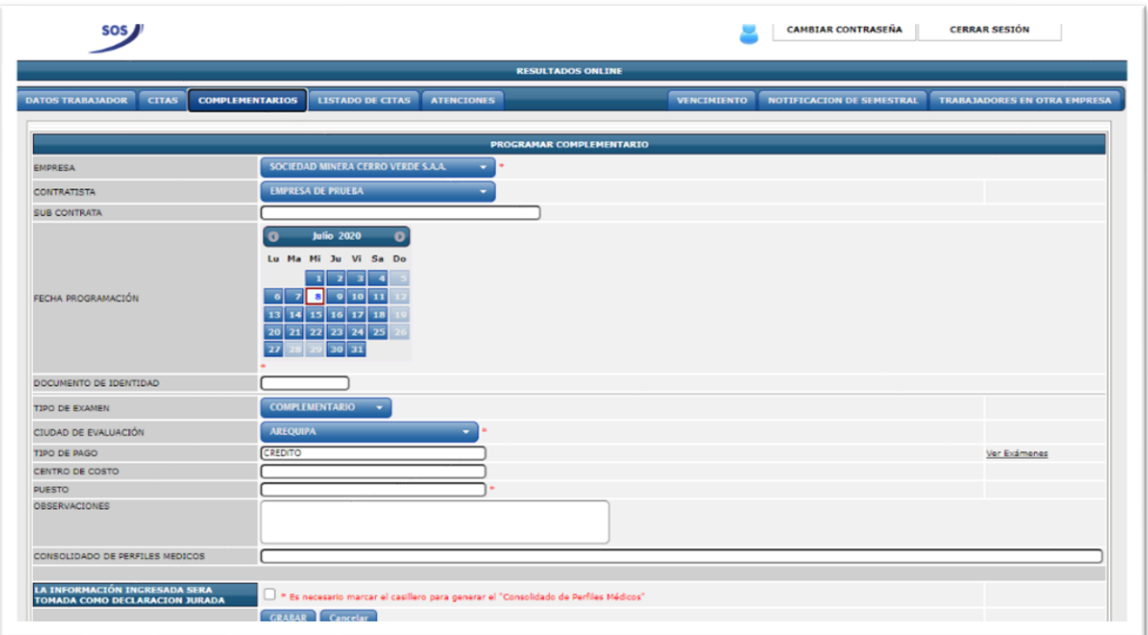

- I. **EMPRESA**: Por defecto aparecerá Sociedad Minera Cerro Verde S.A.A.
- II. **CONTRATISTA**: El sistema le mostrará el nombre de la empresa a la que esta relacionado el usuario.
- III. **SUBCONTRATISTA**: En caso la empresa contratista desee que el nombre de su subcontrata aparesca en el examen, tendrán que escribir el nombre de la misma en este campo, tener en cuenta que la factura siempre saldrá a nombre de la empresa contratista.
- IV. **FECHA DE PROGRAMACIÓN**: Seleccionar la fecha en que desea que el trabajador pase el examen médico.

Tener en cuenta los tiempos mínimos establecidos en las **CONDICIONES COMERCIALES** para las programaciones o para cualquier tipo de modificación.

- V. **DOCUMENTO DE IDENTIDAD:** Ingresar el mismo número de DNI, PASAPORTE o CARNET DE EXTRANJERIA, que se registró en la pestaña **DATOS DEL TRABAJADOR.**
- Al ingresar el número del documento el sistema le mostrará las posibles alternativas relacionadas al número ingresado, en caso salga más de una opción se debe seleccionar la opción que corresponda al trabajador a programar.
- VI. **TIPO DE EXAMEN**: Por defecto el tipo de examen saldrá como **COMPLEMENTARIO.**

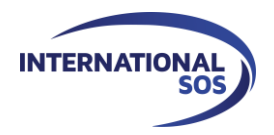

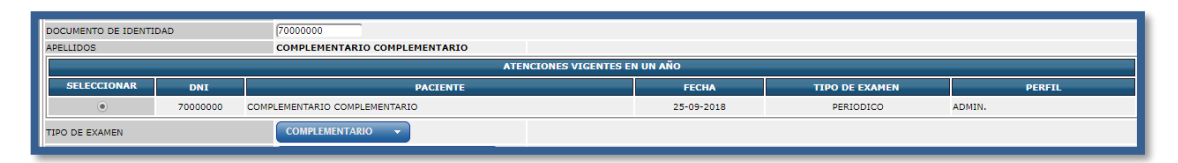

- VII. **CIUDAD**: Estos exámenes únicamente se pueden tomar en la ciudad de AREQUIPA.
- VIII. **TIPO DE PAGO**: El sistema mostrará la condición de pago que tiene su empresa, ya sea **CONTADO** o **CREDITO**

Para obtener más detalles sobre los pagos, tener en cuenta los términos de las **CONDICIONES COMERCIALES.**

- IX. **CENTRO DE COSTO**: En caso necesite contar con el centro de costo en la valorización, introducirlo en esta casilla.
- X. **OBSERVACIONES**: En caso la empresa desee colocar alguna observación adicional, puede hacerlo en este campo.
- XI. **VER EXÁMENES**: Dando clic a esta opción, podrán visualizar el listado de exámenes que pasarán los trabajadores y sus respectivos precios.
- XII. **GRABAR**: Se debe dar click al botón **GRABAR** para poder guardar la cita.

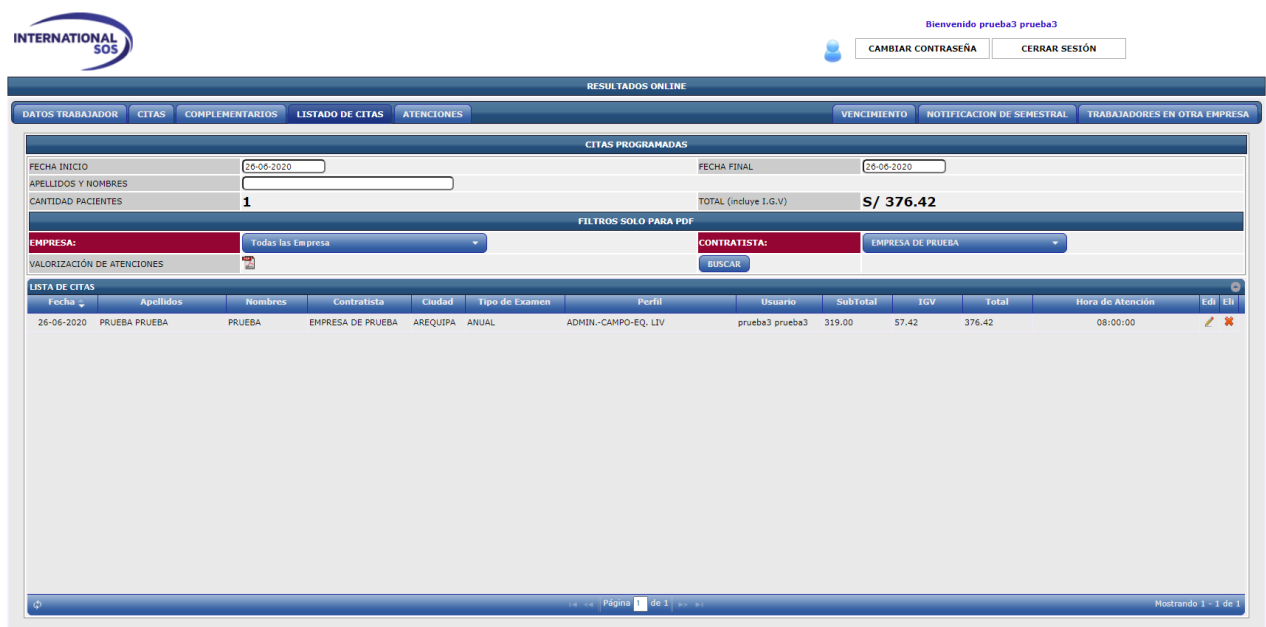

6. Pestaña **LISTADO DE CITAS**: Espacio en donde podrá buscar que personas ya se han programado.

Esta pestaña permite visualizar los exámenes ya programados según FECHAS Y HORAS indicadas, así como descargar valorizaciones y el monto total a pagar.

Criterio de búsqueda:

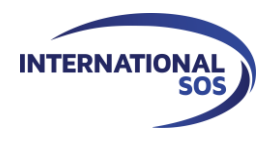

- ✓ **FECHA DE INICIO Y FECHA FINAL:** Poner el rango de fechas que desea consultar para ver las programaciones realizadas.
- ✓ **APELLIDOS Y NOMBRES:** Indicar estos datos en caso se quiera buscar alguna programación en específico.
- ✓ **VALORIZACIONES DE ATENCIONES:** Este PDF le sirve como valorización, en este documento sale detallada la información completa de los examenes programados, este documento se puede descargar según rango de fechas ingresado en fecha de inicio y fecha final.
- Resultados de la búsqueda
	- ✓ **CANTIDAD DE PACIENTES:** Muestra la cantidad programada por la empresa según el rango de fechas seleccionado.
	- ✓ **FECHA Y HORA:** Indicará la fecha de programación así como la hora en la que será atendido.
	- ✓ **TOTAL:** Muestra el monto total por la cantidad de exámenes programados según el rango de fechas seleccionado.
		- **Este monto ya incluye el 18% de IGV.**
	- **BOTON EDITAR:** Este botón les permite modificar las programaciones.
		- En caso la empresa no cuente con crédito y no haya realizado el pago del examen, podrá modificar la fecha del examen a una fecha posterios con 48 horas de anticipación.
	- **BOTON DE ELIMINAR:** Este botón permitirá eliminar exámenes.
		- Tener en cuenta los términos de las CONDICIONES COMERCIALES.

#### 7. Pestaña **ATENCIONES**

Esta pestaña mostrará una lista con los resultados de evaluaciones realizadas a los trabajadores de acuerdo a los criterios de búsqueda seleccionados, los mismos que se detallan a continuación:

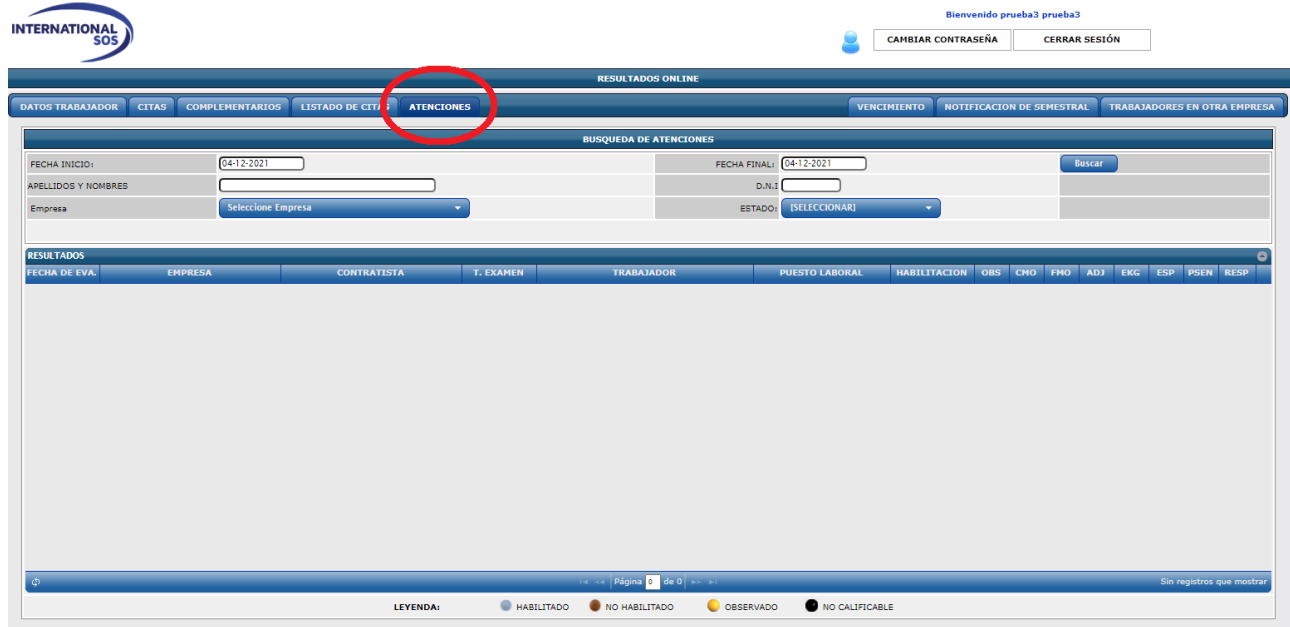

Criterios de búsqueda:

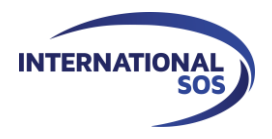

Av. Parra 326, Arequipa, Arequipa - Perú Internationalsos-peru.com I +51 (54) 383730 I programacion@internationalsos.com

- ✓ **FECHA INICIO Y FINAL:** Permite elegir el rango de fechas de las que quiero ver los resultados.
- ✓ **APELLIDOS Y NOMBRES, DNI:** Permite realizar una búsqueda más detallada.
- ✓ **EMPRESA:** SOCIEDAD MINERA CERRO VERDE
- Resultados de la búsqueda:
	- ✓ **FECHA DE EVALUACIÓN:** Muestra la fecha en que el trabajador rindió el examen.
	- ✓ **EMPRESA:** SOCIEDAD MINERA CERRO VERDE.
	- ✓ **CONTRATISTA:** Saldrá el nombre de su empresa.
	- ✓ **TIPO DE EXAMEN:** Pre ocupacional, periódico, retiro o semestral.
	- ✓ **TRABAJADOR:** Nombre del trabajador.
	- ✓ **PUESTO LABORAL:** Puesto del trabajador.
	- ✓ **CMO:** Certificado médico ocupacional (RRHH).
	- ✓ **FMO:** Ficha médico ocupacional completa (SOLO MEDICOS).
	- ✓ **ADJ:** Permite visualizar los exámenes que se pasaron en la ciudad de LIMA.
	- ✓ **EKG:** Muestra el Electrocardiograma que paso el trabajador.
	- ✓ **ESP:** Muestra el examen de espirometria tomado por el trabajador.
	- ✓ **PSEN:** Muestra el examen psicosensometrico tomado por el trabajador.
	- ✓ **RESP:** Muestra el examen respirador tomado por el trabajador.

#### 8. Pestaña **NOTIFICACION DE SEMESTRAL**

Esta pestaña mostrará una lista con los trabajadores mayores de 64 años, este listado tiene la finalidad de hacer seguimiento a la fecha en que el trabajador debe tomar el examen semestral. Se debe tener en cuenta que para poder tomar un examen semetral el trabajador debe contar con un examen preocupacional o anual previo, de otra forma el sistema no permitirá la programación del mismo.

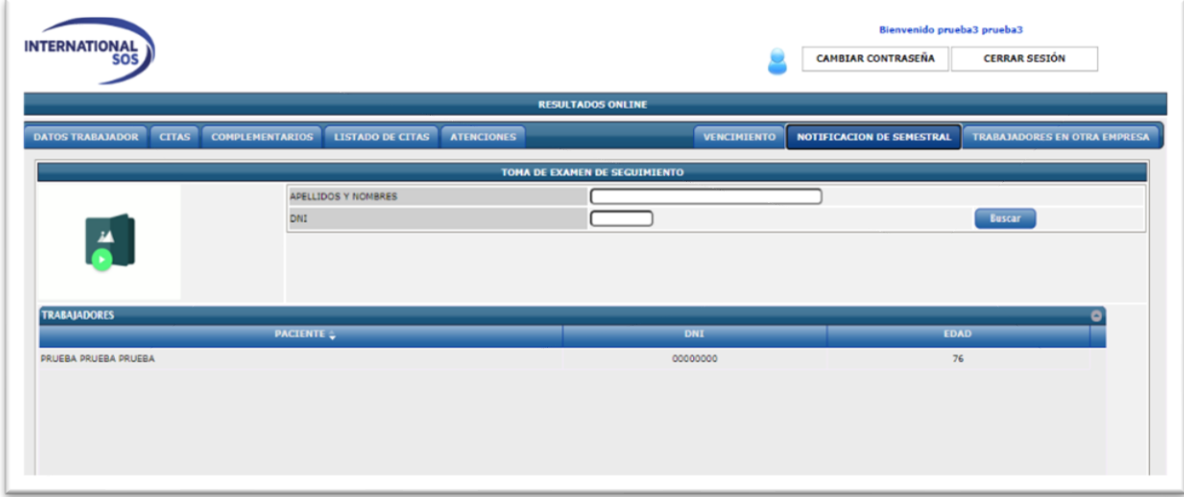

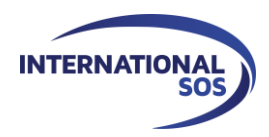

#### 9. Pestaña **TRABAJADORES EN OTRA EMPRESA**

Esta pestaña mostrará una lista con los trabajadores que fueron atendidos por otra empresa.

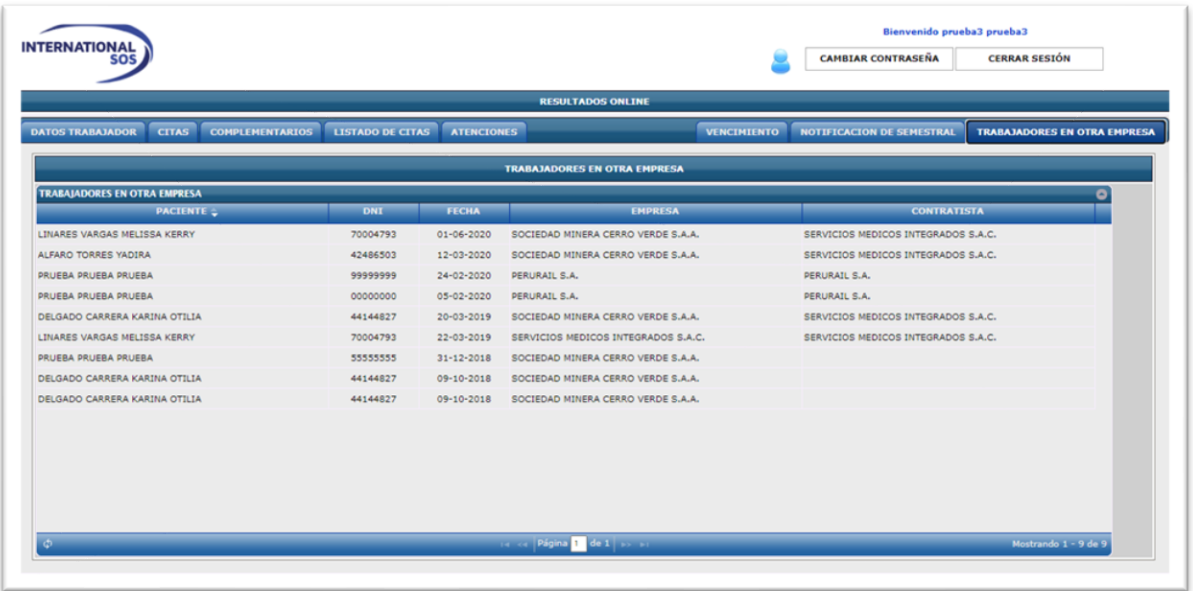

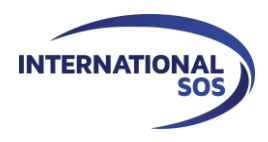

#### **IMPORTANTE**

- Si su colaborador pasó su examen medico en la ciudad de Lima, deberá solicitar la ficha medica ocupacional completa **(FMO)** con la **Dr. Fernando Carrera ( Director Médico )** al correo electrónico [fernando.carrera@internationalsos.com.](mailto:fernando.carrera@isos-peru.com)
- Tener en cuenta los tiempos mínimos establecidos previos a la programación del examen según su condición crediticia. Para obtener mayor detalle leer los términos de las **CONDICIONES COMERCIALES**.
- Las empresas que cuenten con crédito e incumplan con el pago de las facturas, serán bloqueadas en el sistema y no podrán programar exámenes hasta realizar el pago correspondiente.
- Dentro de las 48 horas (2 días hábiles) de finalizado el examen médico, podrán tener acceso a los resultados.
- De presentarse alguna observación en el examen médico, estas serán directamente comunicadas al trabajador, a su vez la empresa puede visualizar esta información en la pestaña de **ATENCIONES**.
- El trabajador tendrá un plazo de 10 días hábiles, **como máximo**, para subsanar las observaciones. Dentro de las 48 horas (2 días hábiles) siguientes de la subsanación, los resultados estarán disponibles en la pestaña de **ATENCIONES,** a través del **PORTAL**.
- Si el trabajador no cumple con subsanar las observaciones, vencido el plazo establecido el examen será catalogado como **NO CALIFICABLE**.
- Los resultados de los exámenes médicos son actualizados en el **Sistema de Admisión de SMCV en tiempo real**, por lo que los trabajadores podrán ingresar a mina 48 horas después (2 días hábiles) de haber culminado su evaluación médica o de haber subsanado cualquier tipo de observación.
- Los **plazos establecidos son inamovibles**, por lo que se les recomienda pasar las evaluaciones médicas 10 días hábiles antes de la fecha de vencimiento del examen médico o de la fecha establecida para ingresar a mina.
- Concluido el proceso de calificación, la información que queda consignada en el sistema no podrá ser modificada durante 11 meses, por lo que, de producirse algún error durante el proceso de programación, no hay posibilidad de rectificación; salvo autorización expresa y escrita de la Gerencia de Salud y Seguridad y el Administrador de Contrato de Sociedad Minera Cerro Verde.
- De acuerdo a lo estipulado en la Ley General de Salud (LEY 26842), artículo 15, todo trabajador tiene derecho a que se le entregue una copia de su historia clínica, si lo solicita. Los trabajadores que deseen contar con una copia de su historia clínica, deberán presentarse en nuestras instalaciones y realizar la solicitud (esta es de manera personal e intrasferible).
- Los exámenes IPEN, PLOMO, ARSÉNICO se seguirán programando vía e-mail al correo: [programacion@internationalsos.com](mailto:programacion@isos-peru.com) los mismos que se toman únicamente en AREQUIPA.

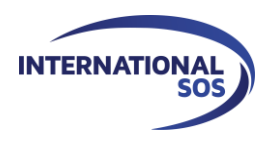

## **RECOMENDACIONES GENERALES PARA FACILITAR EL CORRECTO PROCESO DEL EXAMEN**

- El horario de atención de la clínica es desde las 6:50 am; teniendo en cuenta que cada trabajador tendrá un horario determinado para su atención, este horario es establecido por el sistema de citas. De no asistir en la hora asignada no se tomará el examen y se deberá solicitar la reprogramación la cita a [programacion@internationalsos.com.](mailto:programacion@isos-peru.com)
- Es obligatorio que los trabajadores porten su **DNI / Pasaporte / Carnet de Extranjería** para poder pasar su examen. **NO** se aceptará como válida la presentación de ningún otro documento. En caso de pérdida o robo del documento de identificación, deberán presentar copia de la denuncia policial ó voucher de pago del **Banco de la Nación**, así como algún otro documento con fotografía **(licencia de conducir, pasaporte, etc.)** que permita verificar la identidad del trabajador.
- El trabajador deberá presentarse en ayunas para la toma de muestras y exámenes de laboratorio, es decir no haber ingerido ningún alimento ni bebida **(excepto agua)** por lo menos 08 horas antes del examen respectivo.
- Los trabajadores que presenten algún diagnóstico de enfermedad crónica como Diabetes, Hipertensión Arterial entre otras, por las que requiera tomar medicación de manera diaria, deberá cumplir con su medicación el día del examen médico, ingiriendo sus medicamentos sólo con agua.
- El trabajador **no debe consumir hoja de coca ni sus derivados** (caramelos de coca, toffees de coca, mate de coca, harina de coca, etc.) por lo menos **10 días antes** del examen.
- El trabajador deberá presentarse **aseado, para el examen médico.** En el caso que el trabajador requiera pasar perfil Respirador deberá acudir además, bien afeitado.
- En caso de usar **lentes correctores**, deberá traerlos consigo para la evaluación oftalmológica respectiva.
- El trabajador deberá estar descansado y dormir 7 horas como mínimo, antes del examen.
- En caso de requerir audiometría, no debe encontrarse con proceso respiratorio agudo (resfrío común, faringitis, faringoamigdalitis, etc.).Tampoco deberá haberse expuesto a ruidos intensos, ni haber realizado viajes interprovinciales por lo menos 14 horas antes del examen.
- No ingerir sustancias toxicas, sedantes hipnóticos o alcohol, por lo menos 24 horas antes.
- No debe haber fumado ni tomado café el día del examen médico.
- Todo trabajador que sea sorprendido suplantando o tratando de suplantar, será considerado como NO APTO, se informará a su empleador y a Sociedad Minera Cerro Verde.
- El trabajador deberá asistir a rendir su examen médico con ropa cómoda y calzado liviano.
- Por ningún motivo se permitirá el ingreso de acompañantes a las instalaciones.

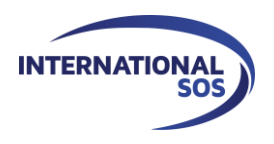

## DIRECCIÓN EN AREQUIPA **SERMEDI**

Av. Parra N° 326 - Arequipa <https://goo.gl/maps/4REHJSrJepxpPxV6A>

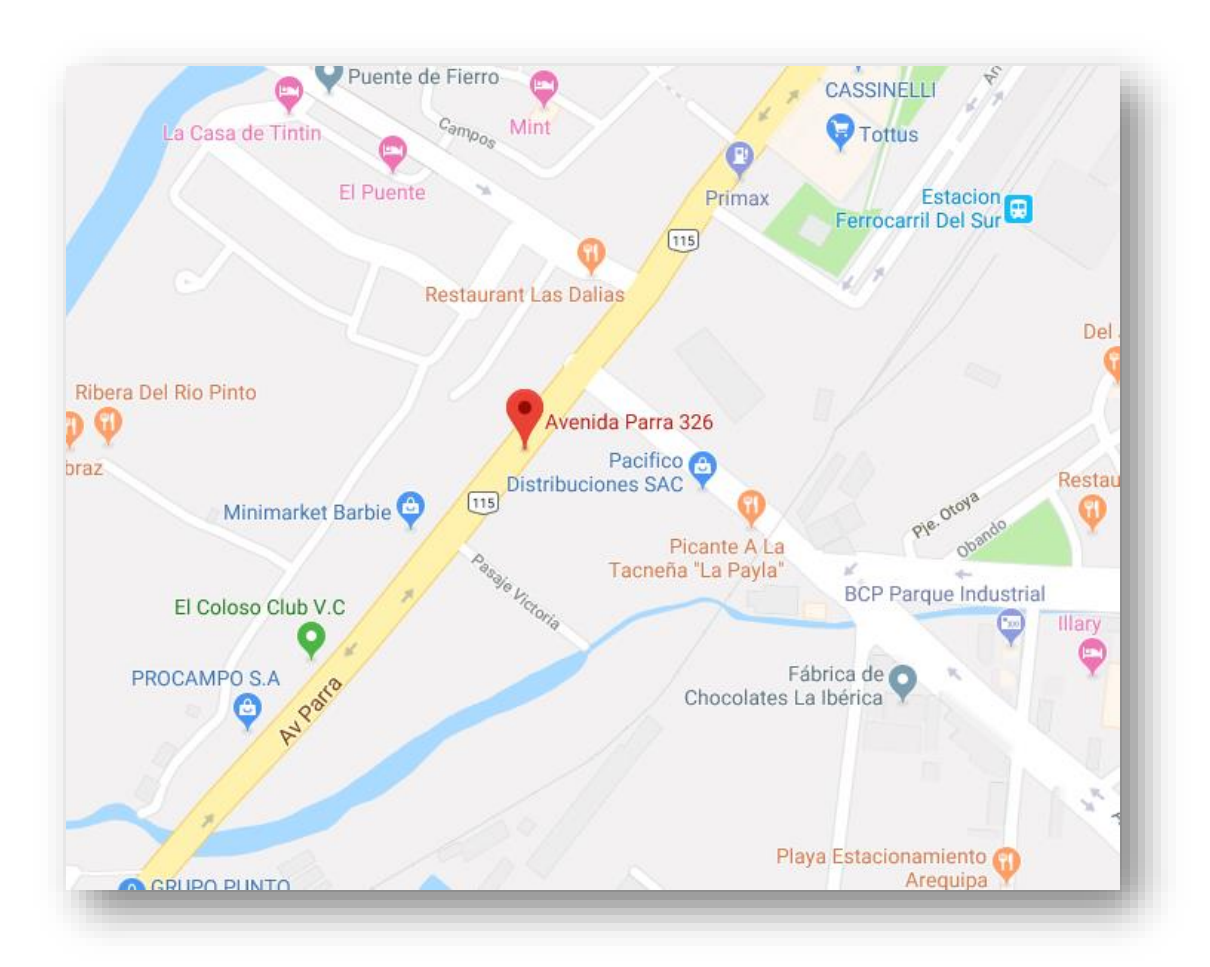

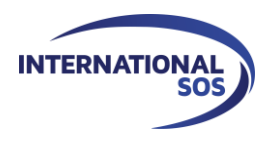

### DIRECCIÓN EN LIMA **CHECK SALUD**

Av. Carlos Villarán 381 Urb. Sta. Catalina - La Victoria (A espaldas de SODIMAC de la Av. Javier Prado)

<https://goo.gl/maps/48gd1N6HXm8BzdUx7>

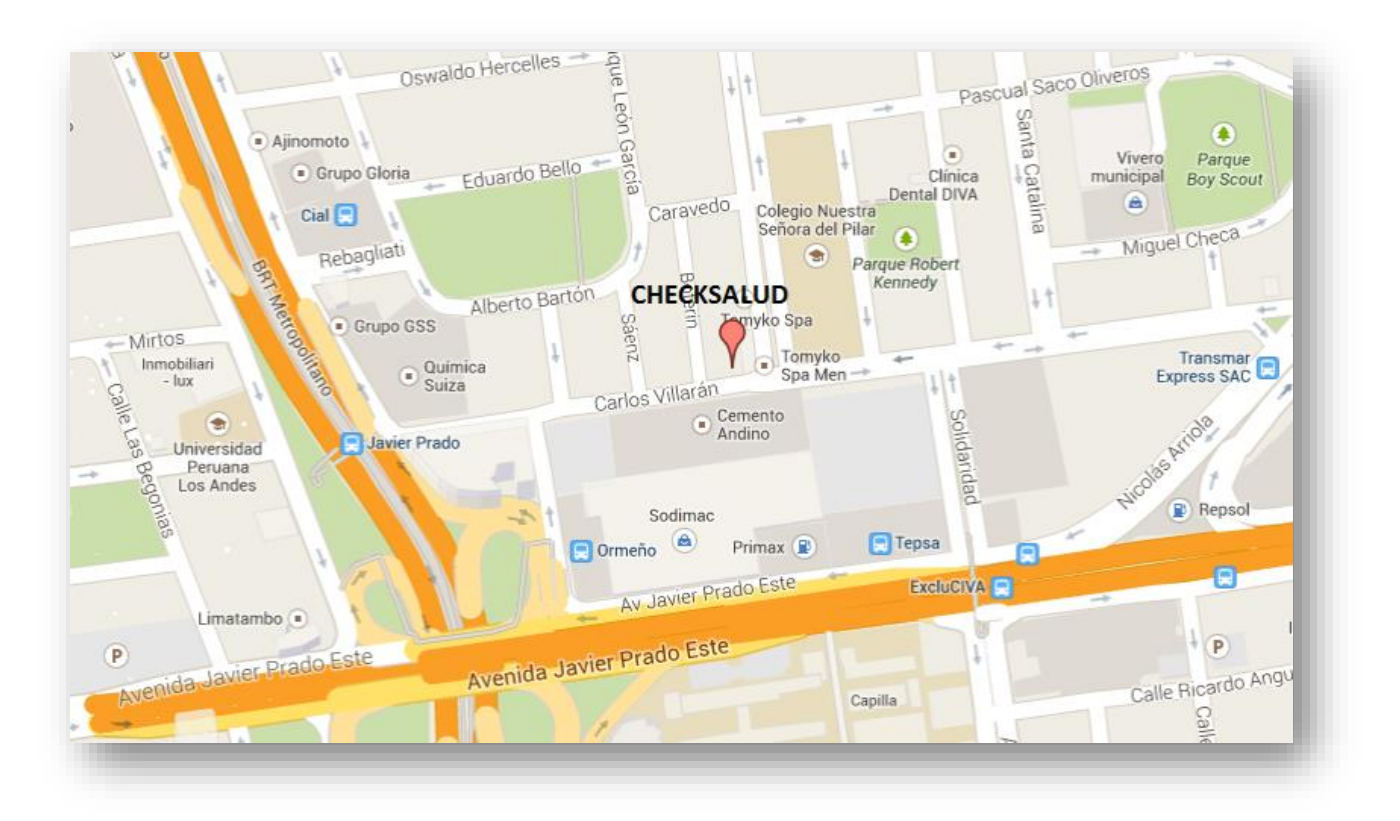